**Wireless Networks** 

## Quick Reference: Joining Uconnect Wireless Network (Android)

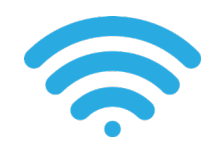

Open wireless networks and click the 'Uconnect Wireless' to join.

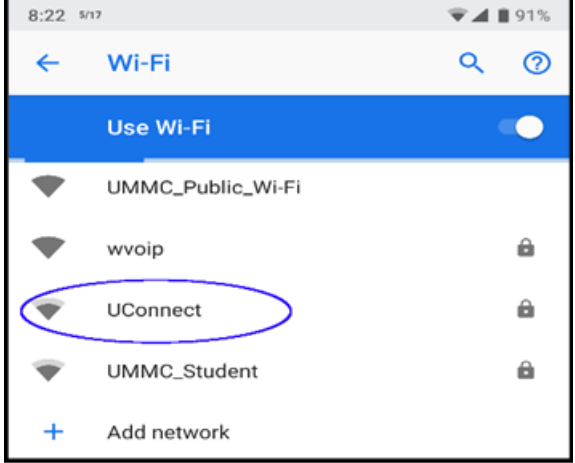

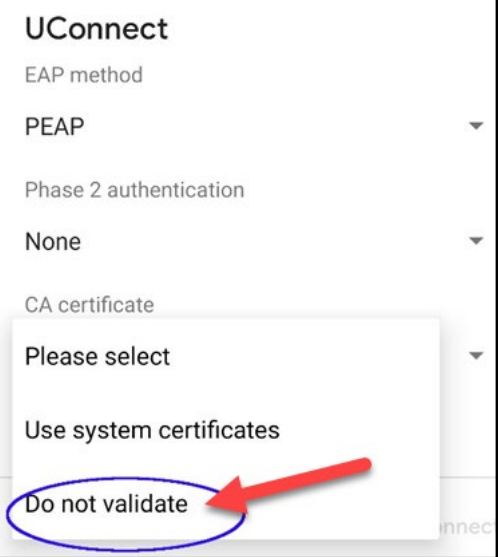

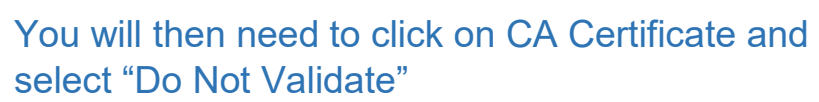

**NOTE** 

*You should only have to do this step on your initial time connecting to the network or if you "Forget the Network" and try to join again later.*

Enter your Active Directory username & password. After your credentials are verified, you should now be connected to Uconnect!

## **UConnect**

CA certificate Do not validate

No certificate specified. Your connection will not be private. Identity

**ARCHITECT** 

Password

 $\overline{a}$ 

**Cancel Connect** 

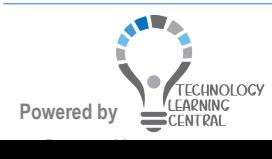